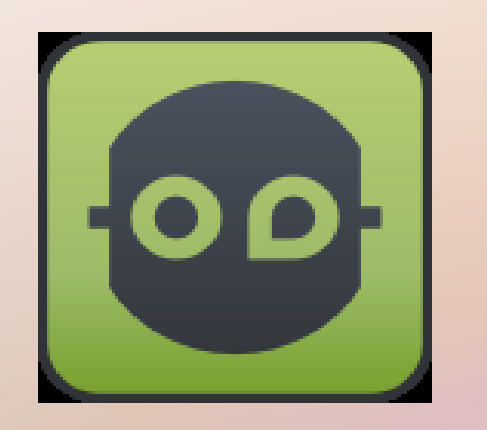

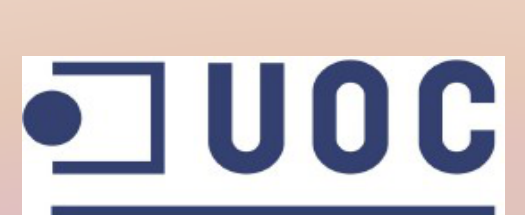

**Universitat Oberta** de Catalunya

www.uoc.edu

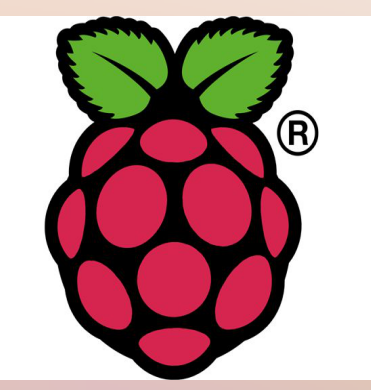

#### David Sánchez Herrero

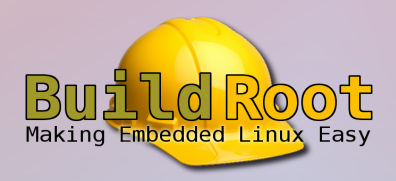

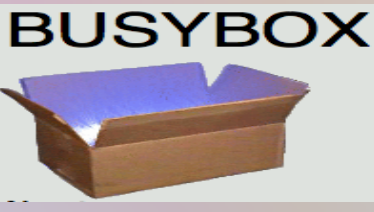

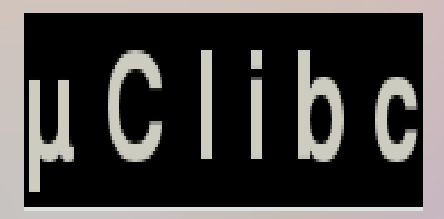

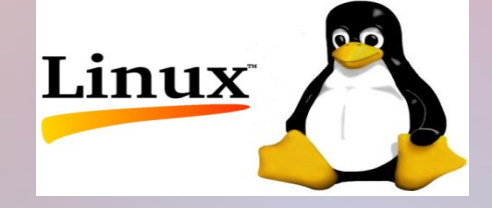

#### **Administración de Redes y Sistemas Operativos en Entornos de Software Libre**

- **OpenDomo** es un sistema embebido libre desarrollado por la empresa OpenDomo Services S.L., basado en GNU/Linux, y diseñado principalmente para el control de instalaciones domóticas.
- Este proyecto tiene como propósito portar el sistema OpenDomo, que corre actualmente sobre un dispositivo empotrado con arquitectura x86 llamado ODNetwork, para su ejecución sobre el dispositivo Raspberry Pi, con arquitectura ARM.

• Dispositivos

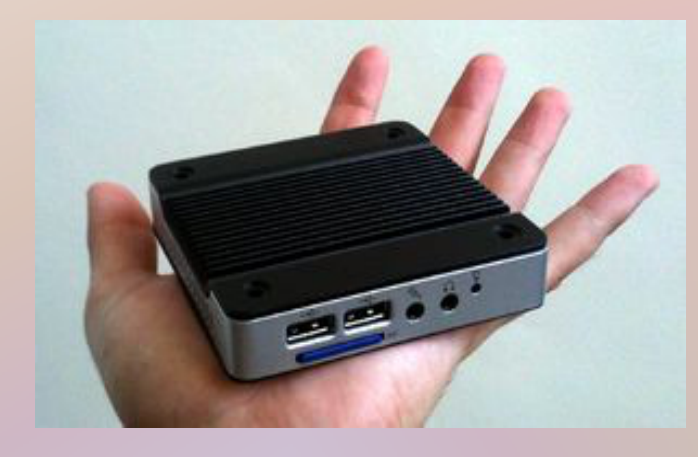

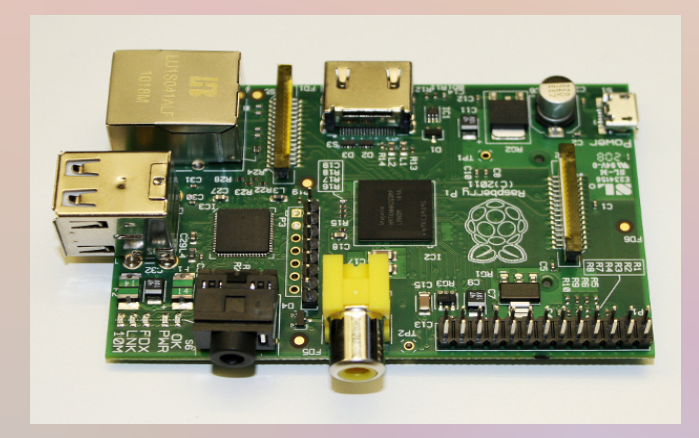

ODNetwork (x86) Raspberry Pi (ARM)

● El dispositivo **Raspberry Pi** es una placa computadora de bajo coste, del tamaño de una tarjeta de crédito, que contiene todos los dispositivos y conexiones típicas de un PC convencional.

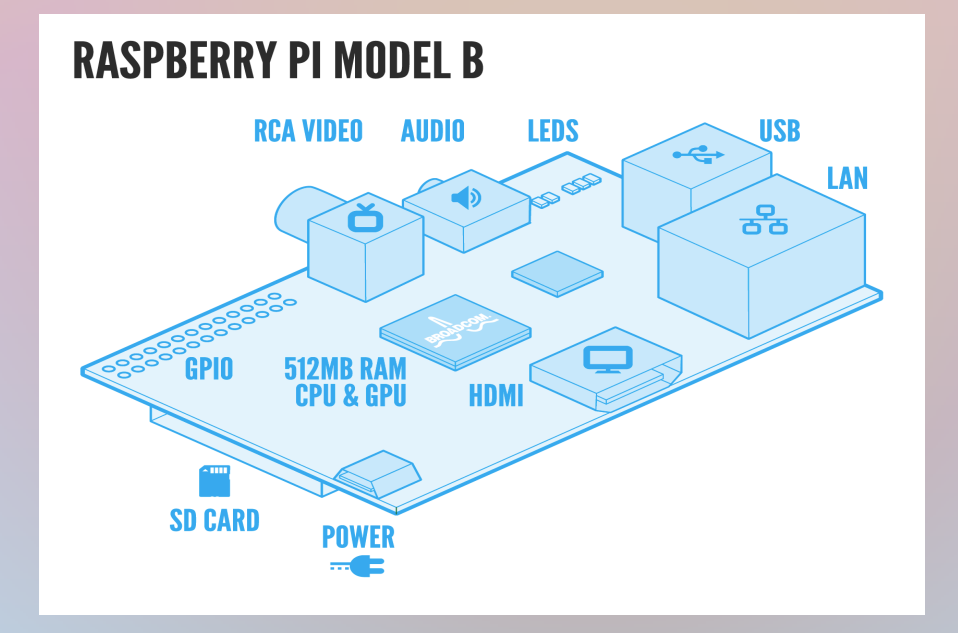

#### • Especificaciones:

- CPU: ARM1176JZF-S (ARM11) a 700 Mhz.
- GPU: Broadcom VideoCore IV, OpenGL ES 2.0, -2 y VC-1 (con licencia), 1080p30  $H.264/MPEG-4$  AVC.
- Memoria: 512 MB SDRAM compartidos con la GPU.  $\bullet$
- Puertos USB: 2 puertos. ٠
- Salidas vídeo: Conector RCA (PAL y NTSC), HDMI (rev1.3 y 1.4), Interfaz DSI para  $\bullet$ panel LCD.
- Salidas Audio: 3.5 mm jack, HDMI.  $\bullet$
- Almacenamiento: SD / MMC / ranura para SDIO.  $\bullet$
- Red: 10/100 Ethernet (RJ45) via hub USB. ٠
- Consumo energético: 700 mA, (3.5 W). ٠
- Alimentación: 5V vía Micro USB o GPIO header.  $\bullet$
- Dimensiones: 85.60mm  $\times$  53.98mm (3.370  $\times$  2.125 inch).  $\bullet$

● Ha sido desarrollada por la Fundación Raspberry Pi, que es una asociación caritativa registrada en la Comisión de Caridad de Inglaterra y Gales, cuyo objetivo es promover el estudio de las ciencias de la computación y temas relacionados, sobre todo a nivel escolar.

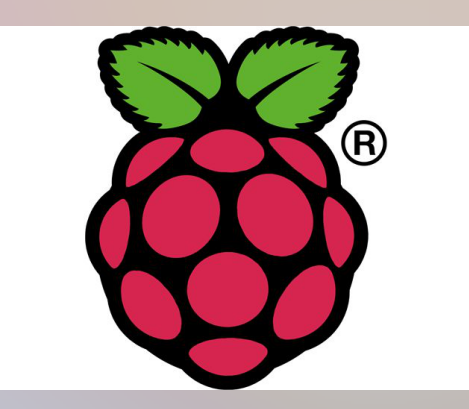

- El sistema OpenDomo se construye desde cero, compilando las fuentes de todos sus componentes.
- Para facilitar el proceso de construcción, se utiliza una herramienta llamada **Buildroot**, que configura, compila y agrupa todos los componentes necesarios en un sistema GNU/Linux embebido.

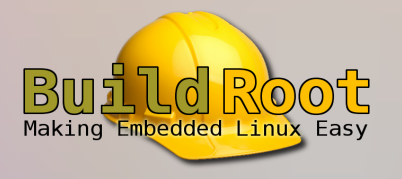

- También es capaz de generar imágenes de cargadores de arranque y, en caso de realizar una compilación cruzada como será el caso de este proyecto, puede generar una cadena de herramientas de compilación cruzada (cross-compiling toolchain).
- Una **cadena de herramientas de compilación cruzada** se compone de compiladores, enlazadores, etc., que se ejecutan sobre una arquitectura A, para generar código binario de una arquitectura B.

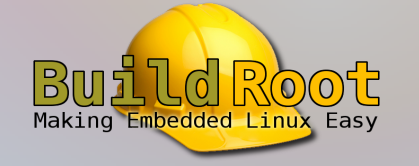

● La salida generada por **Buildroot**, se compone principalmente de una imagen binaria del kernel Linux, y un sistema de ficheros raíz (root filesystem), ambos construidos según la configuración establecida.Cross-compiling

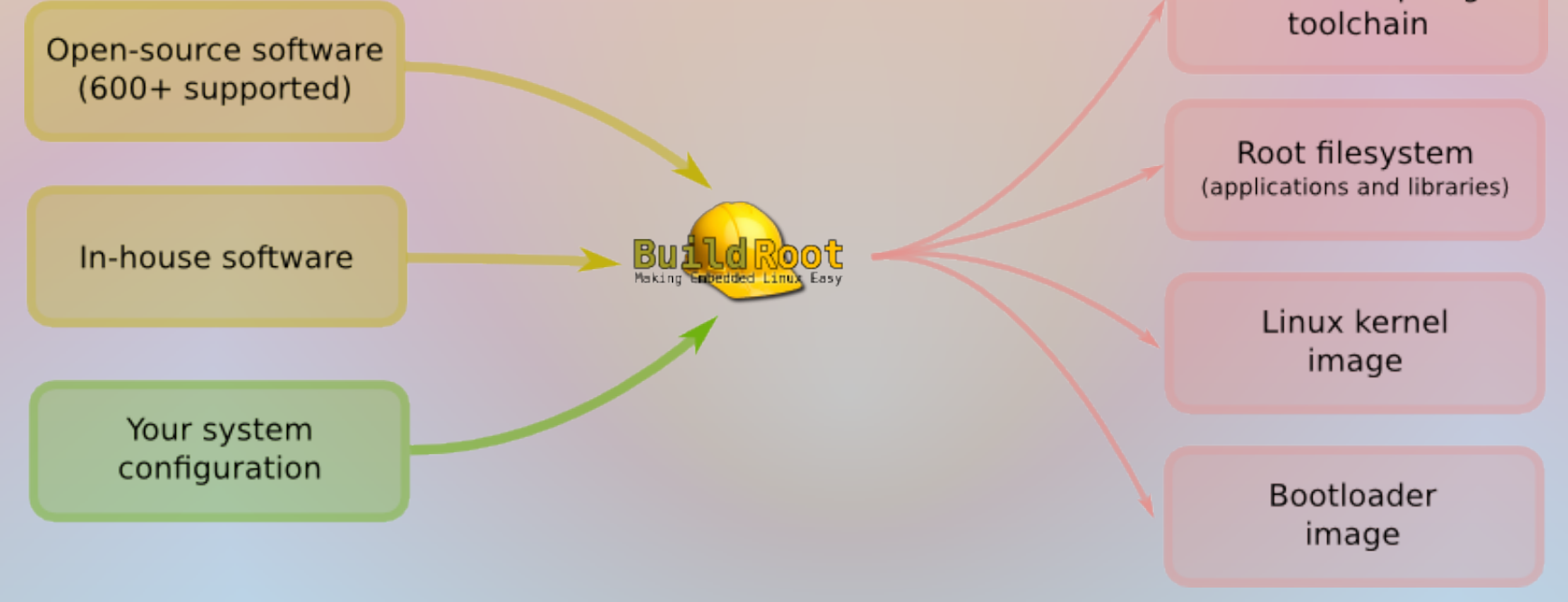

• Para generar los sistemas GNU/Linux embebidos, Buildroot se apoya en tres herramientas principales.

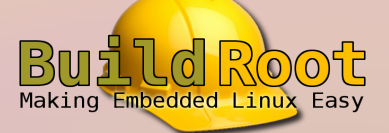

● La librería **uClibc**, la herramienta **Busybox**, y por supuesto, el **kernel Linux**.

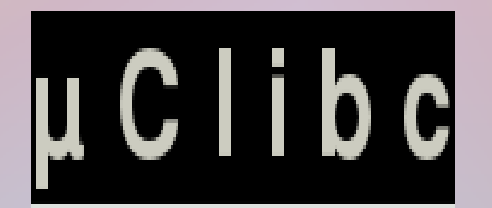

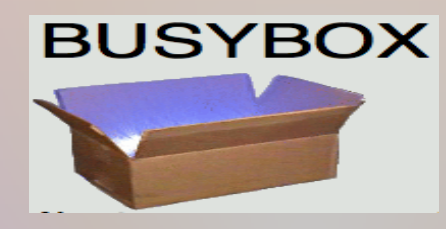

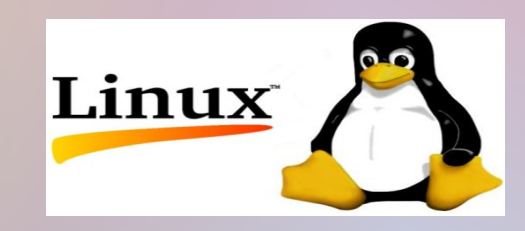

- La librería **uClibc** es una versión reducida de la librería estándar de C (glibc), diseñada para ser utilizada en sistemas Linux embebidos, y protegida bajo licencia LGPL.
- Es mucho más pequeña que glibc, debido a que glibc está preparada para implementar todos los estándares de C a través de una amplia gama de plataformas hardware, mientras que uClibc se especializa en sistemas embebidos.

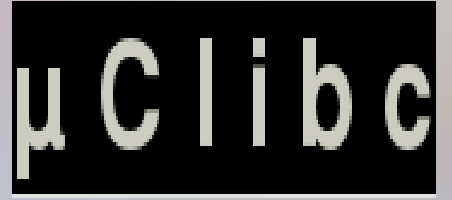

- **Busybox** es una herramienta que combina versiones simplificadas de muchas utilidades típicas en los sistemas UNIX en un único ejecutable de pequeño tamaño. Gracias a su reducido tamaño, es posible obtener un entorno de trabajo completo para cualquier sistema embebido.
- Ha sido desarrollado bajo licencia GPLv2, centrándose principalmente en la optimización de tamaño y el consumo de recursos.

**BUSYBOX** 

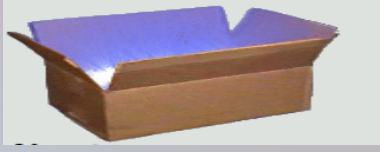

- **Linux** es un núcleo libre de sistema operativo basado en Unix, licenciado bajo GPLv2, y desarrollado por colaboradores de todo el mundo, entre los que se encuentran desde particulares hasta empresas.
- Gracias a que desde sus inicios se diseñó para ser un núcleo portable, actualmente es uno de los núcleos más ampliamente portados, siendo capaz de funcionar sobre dispositivos muy diversos.

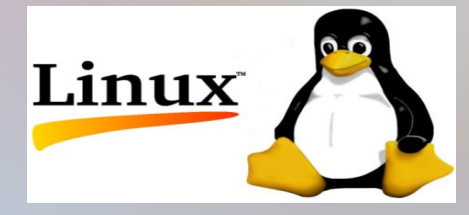

• Todas estas herramientas se configuran por separado mediante interfaces Ncurses, que generan ficheros de texto con la configuración para su compilación.

#### uClibc Configuration Arrow keys navigate the menu. <Enter> selects submenus --->. Highlighted letters are hotkeys. Pressing <Y> selectes a feature, while <N> will exclude a feature. Press <Esc><Esc> to exit, <?> for Help. </> for Search. Legend: [\*] feature is selected [ ] feature is excluded Target Architecture (x86 64) ---> Target Architecture Features and Options ---> General Library Settings ---> Advanced Library Settings ---> [\*] Networking Support (NEW) ---> String and Stdio Support ---> Big and Tall  $--$ Library Installation Options ---> Security options ---> Development/debugging options ---> Load an Alternate Configuration File Save an Alternate Configuration File  $<$  Exit  $>$ <Select>  $<$  Help  $>$

• En el fichero de configuración de Buildroot se especifican los ficheros a utilizar en la compilación del resto de herramientas.

Buildroot 2012.08 Configuration Arrow keys navigate the menu. <Enter> selects submenus --->. Highlighted letters are hotkeys. Pressing <Y> selectes a feature, while <N> will exclude a feature. Press <Esc><Esc> to exit, <?> for Help, </> for Search. Legend: [\*] feature is selected [ ] feature is excluded Target Architecture (ARM (little endian)) ---> Target Architecture Variant (arm1176jzf-s) ---> Target ABI (EABI) ---> Build options  $--$ Toolchain ---> System configuration  $--$ Package Selection for the target ---> Host utilities ---> Filesystem images --->  $Bootloads - - Kernel \t - -$ Load an Alternate Configuration File Save an Alternate Configuration File <Select>  $\le$  Exit  $>$  $<$  Help  $>$ 

- **OpenDomo SDK** (Software Development Kit) es un entorno de desarrollo pensado para facilitar las tareas de desarrollo del sistema OpenDomo.
- Se basa en un conjunto de shell scripts que automatizan las principales etapas del proceso de creación del sistema y sus componentes.

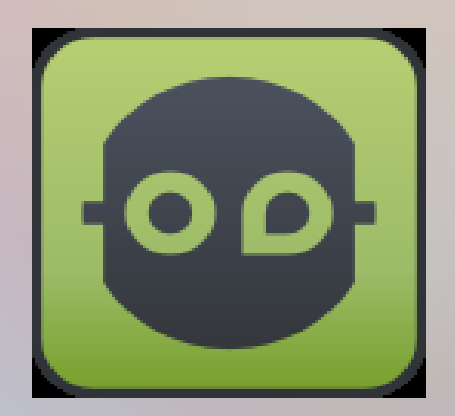

- Entre otras cosas, actúa como un frontend de BuildRoot, descargándolo en interaccionando con el mismo, proporcionándole los parámetros y la configuración de entrada, y procesando posteriormente su salida.
- El root filesystem generado por Buildroot es modificado, eliminando todos los componentes no necesarios e incorporando los componentes y configuraciones específicos del sistema OpenDomo (usuarios y contraseñas, grupos, scripts de inicio, ficheros de configuración de los servicios, etc.).

• Durante el proyecto, se ha trabajado con OpenDomo Services S.L. en la configuración de las herramientas y la adaptación del SDK para generar un port del sistema OpenDomo funcional sobre Raspberry Pi.

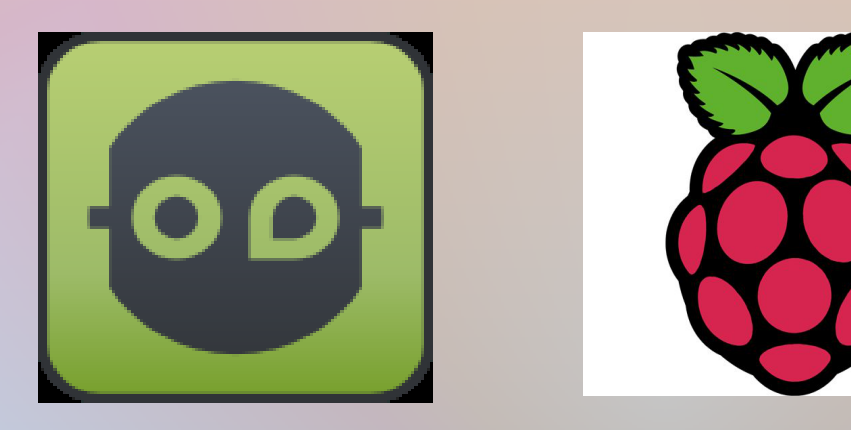

#### **Tareas Realizadas**

- Generación de una imagen del kernel Linux funcional sobre el dispositivo.
- Generación de un root filesystem de OpenDomo funcional sobre el dispositivo.
- Compilación de todos los paquetes de OpenDomo mediante la cadena de herramientas de compilación cruzada generada con BuildRoot.
- Automatización de la descarga con los ficheros binarios de firmware necesarios.

#### **Tareas Realizadas**

- Configuración del dispositivo para la carga del root filesystem de Opendomo como Initramfs.
- Configuración del dispositivo para el correcto reparto de la memoria RAM entre la CPU y la GPU.
- Preparación de la tarjeta SD para albergar el sistema OpenDomo y su correcta carga en la Raspberry Pi.

#### **Secuencia de Comandos**

- *svn checkout https://opendomo.googlecode.com/svn/trunk/ opendomo* → Descarga la última versión del SDK del repositorio.
- *./odsdk.sh deps* → Instala las dependencias necesarias para el resto del proceso.
- *./odsdk.sh update* → Descarga las actualizaciones del repositorio, y descarga y desempaqueta la versión de Buildroot a utilizar.
- *./odsdk.sh arch arm* → Carga los ficheros de configuración (Buildroot, Linux, uClibc, Busybox) para Raspberry Pi.
- $\Delta$ *./odsdk.sh rmpkg*  $\rightarrow$  Elimina los paquetes compilados anteriormente, si existen.

#### **Secuencia de Comandos**

- *./odsdk.sh brmc → Muestra la interfaz Ncurses de configuración de Buildroot.*
- *./odsdk.sh brmake* → Lanza el proceso de descarga de fuentes, compilación, generación de la imagen del kernel y creación del root filesystem.
- *./odsdk.sh pkg* → Compila todos los paquetes de OpenDomo con el toolchain generado en el paso anterior.
- *./odsdk.sh mkrpi* → Descarga o actualiza los ficheros de firmware necesarios, y adapta el root filesystem de OpenDomo (de initrd a initramfs).

#### **Preparación de la Tarjeta SD**

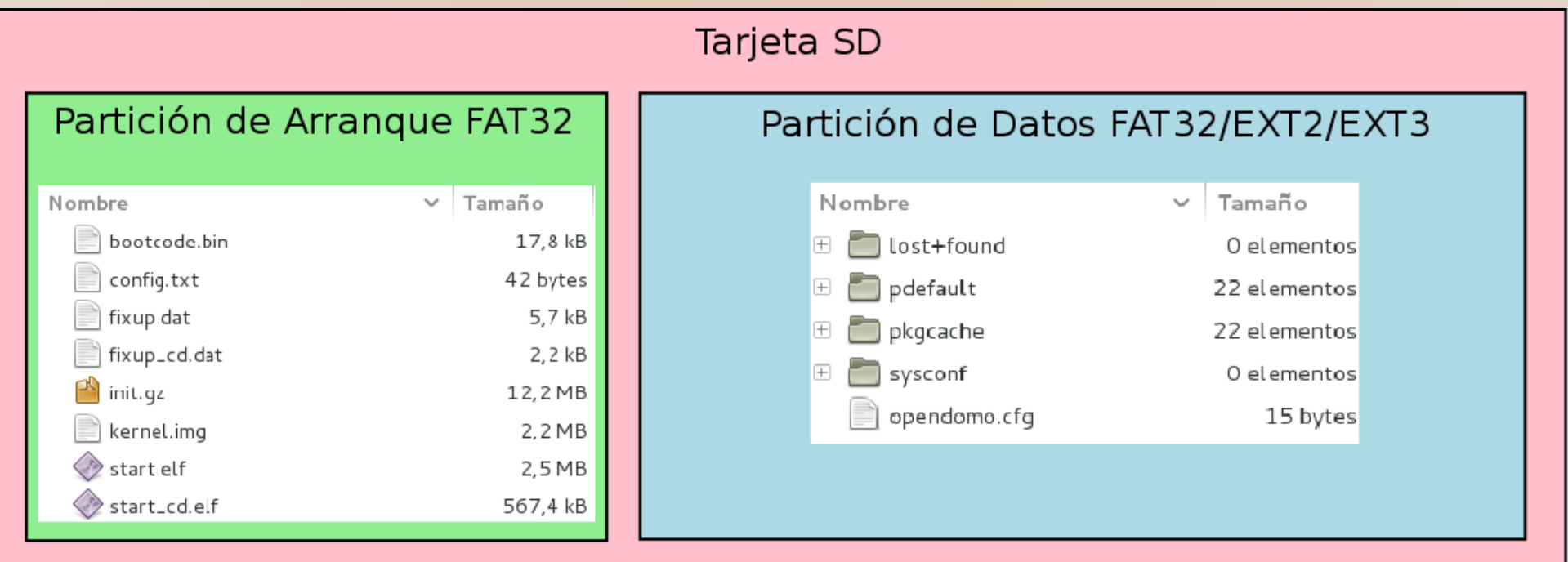

#### **Preparación de la tarjeta SD: pkgcache**

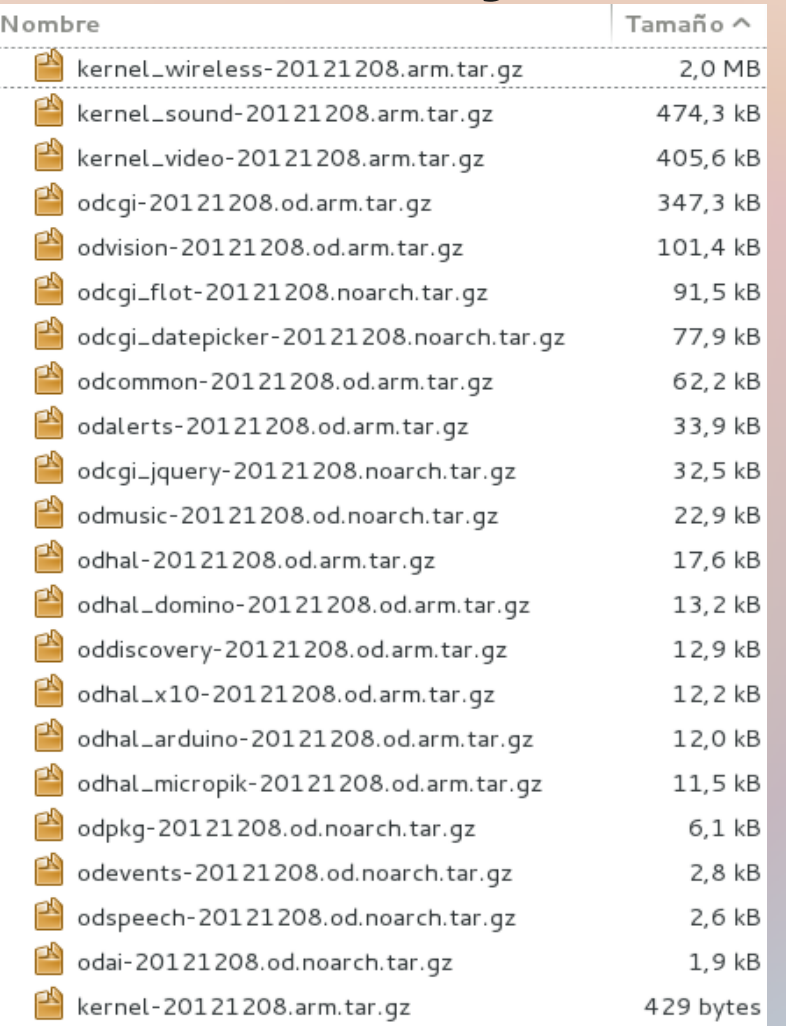

#### **Interfaz Web: ODCGI**

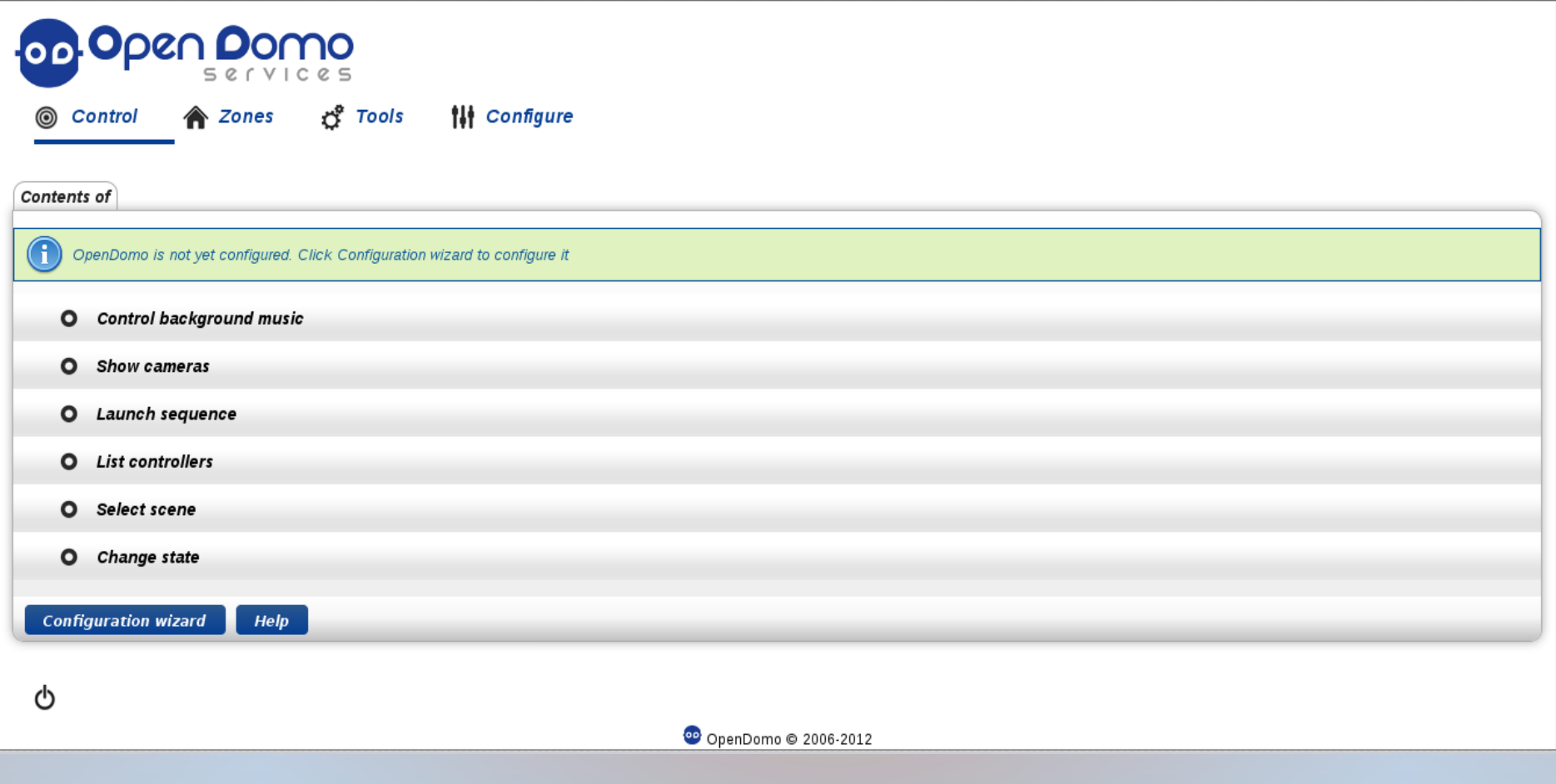